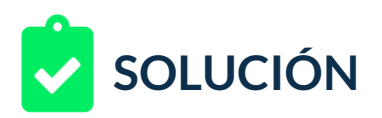

Estás a cargo de una cuenta que vende aparatos electrónicos. Semanalmente lanzarán anuncios con varias fotos así que, crearás un modelo para este tipo de publicación.

El cliente no posee conocimientos técnicos, así que su diseñador enviará semanalmente una imagen que contiene las vistas del producto, en total ocho vistas, arriba, abajo, frente, vista trasera, izquierda, derecha, diagonal1 y diagonal2. Las URL y los textos serán recibidos también semanalmente.

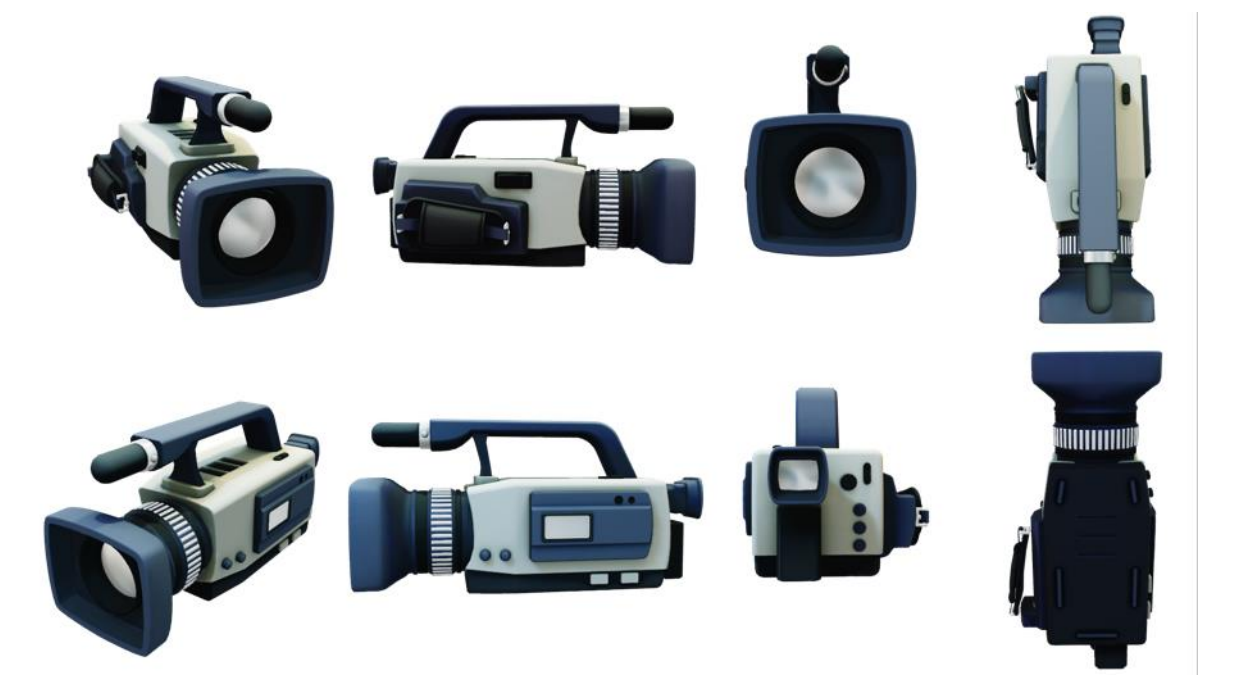

## Para completar tu reto debes:

- 1. Preparar el proceso. Usarás el modelo de secuencia de fotos, así que, de acuerdo con los formatos de Facebook, debes generar el modelo con al menos las ocho fotos con las dimensiones de 1080x1080 que sirvan de referencia. Prepara la imagen recibida recortándola y ajustándola. Puedes descargar la imagen e el siguiente enlace: *Imagen Reto*
- 2. Debes crear ocho imágenes con las dimensiones antes nombradas que contengan cada una de estas vistas ya separadas. Para lograr este cometido, puedes usar cualquier editor de imagen desde Paint, Gimp o Photoshop, aunque si no posees un software instalado, pues usar Pixlr [\(https://pixlr.com/editor\)](https://pixlr.com/editor), Aviary [\(https://www.aviary.com\)](https://www.aviary.com/) o Sumo Paint

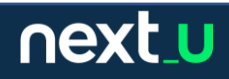

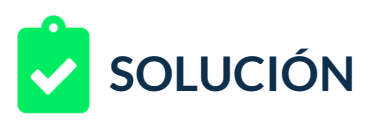

[\(https://www.sumopaint.com/paint\)](https://www.sumopaint.com/paint) que pueden ser excelentes opciones en línea.

- 3. Deberás decidir si creas primero una base de 1080x1800 y vas copiando y pegando cada vista y posteriormente, guardando cada imagen o si abres la imagen, recortas al tamaño adecuado, guardas y reinicias el proceso.
- 4. Al final del ejercicio debes entregar las ocho imágenes, asegurándote en cada una que posean el tamaño adecuado y un nombre relevante para que pueda ser usado como base en la posterior creación del modelo.
- 5. Seguidamente, ingresa a [Creative Hub](https://www.facebook.com/ads/creativehub/home) y realiza la creación del modelo con las ocho imágenes editadas.

## **RETROALIMENTACIÓN**

Tu respuesta es correcta, si tu solución es similar a la siguiente:

Aunque es posible editar las imágenes con varios tipos de software, hemos usado Paint por estar pre instalado en los equipos Windows y no requerir instalación, licencia o internet.

1. Hemos abierto dos veces Paint, en el primero hemos determinado la imagen de 1080x1080 y en el segundo hemos abierto la imagen del reto. Copiamos y pegamos cada vista en nuestro molde, iremos guardando y asignando nombres.

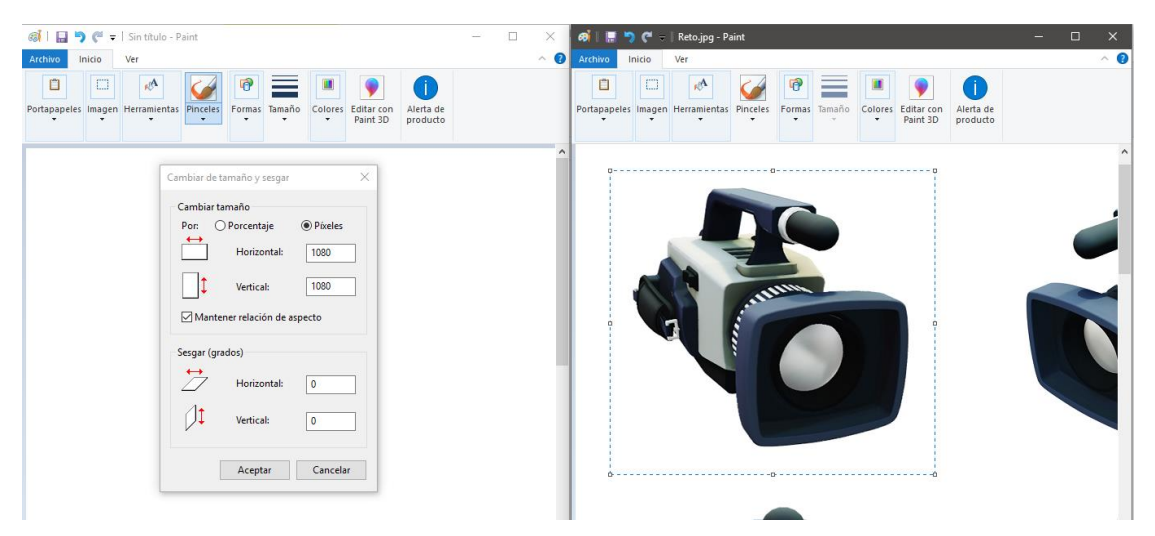

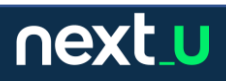

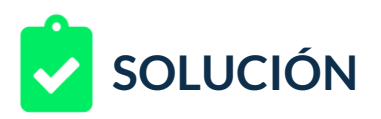

De esta manera, nos aseguramos de ir copiando cada una e ir grabando con su nombre.

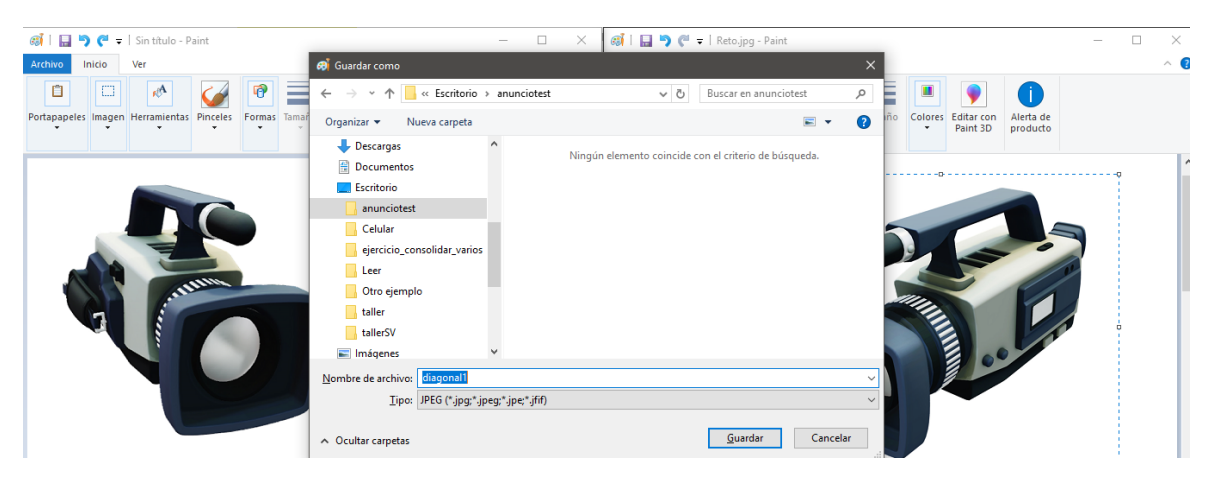

## 2. Generamos las imágenes por vista, así se ve en miniatura:

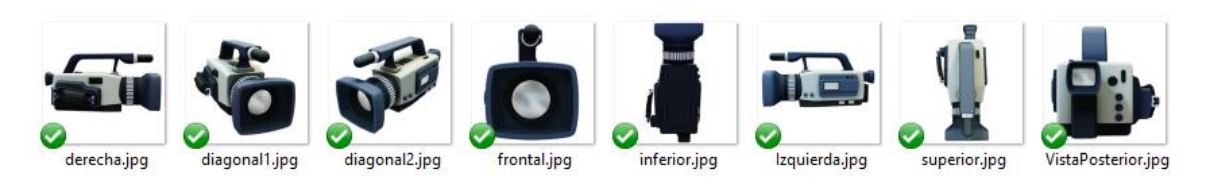

## Y hemos verificado su tamaño:

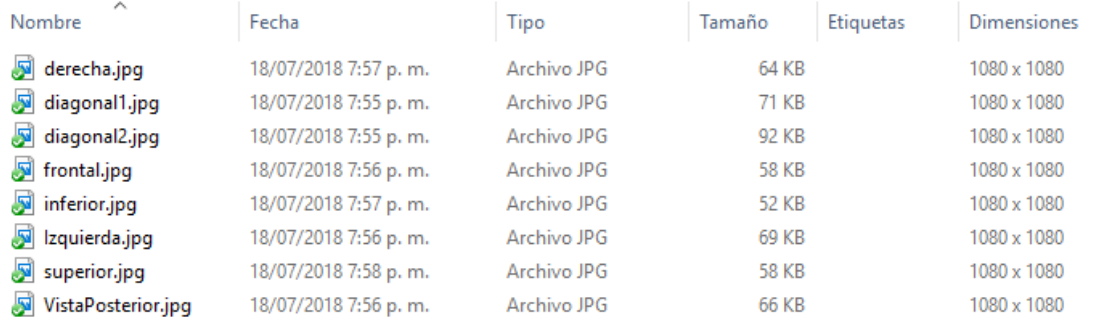

Más que un ejercicio de copiar y pegar es un ejercicio de generar costumbres y buenas prácticas, dejar que el sistema de Facebook se encargue es una de las razones más comunes por las cuales los usuarios terminan modificando los anuncios – cosa que no necesariamente es mala – y somos nosotros los que ajustamos a consciencia la distribución de un objeto de acuerdo con el formato solicitado, como se ve en el ejemplo, si lo dejamos automático es probable que se corten partes que para nuestros productos y nuestra audiencia, sean importantes.

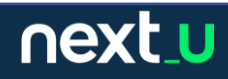